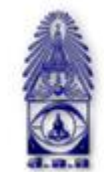

สมาคมถ่ายภาพแห่งประเทศไทย ในพระบรมราชูปถัมภ์

The Royal Photographic Society of Thailand under the Royal Patronage of H.M. The King

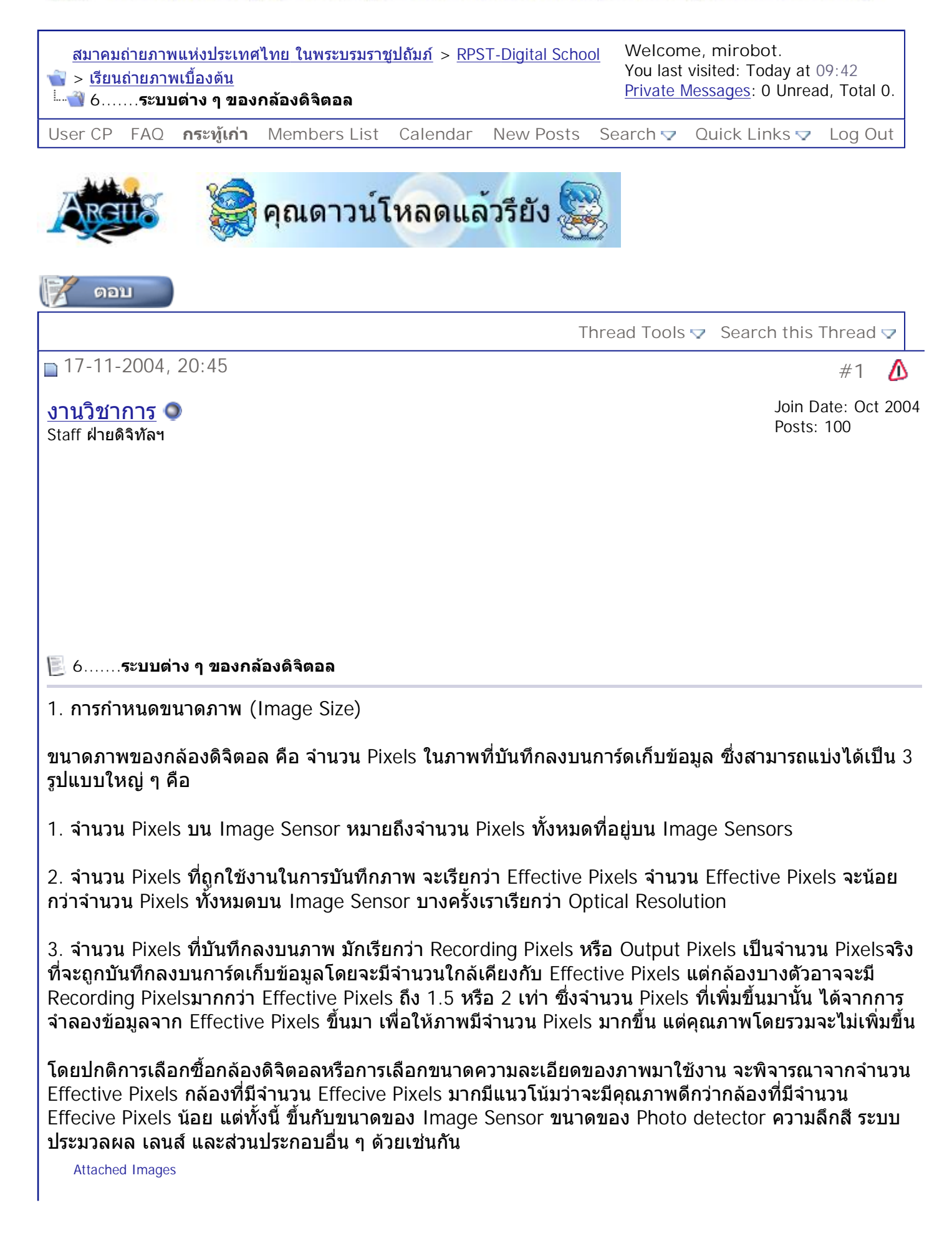

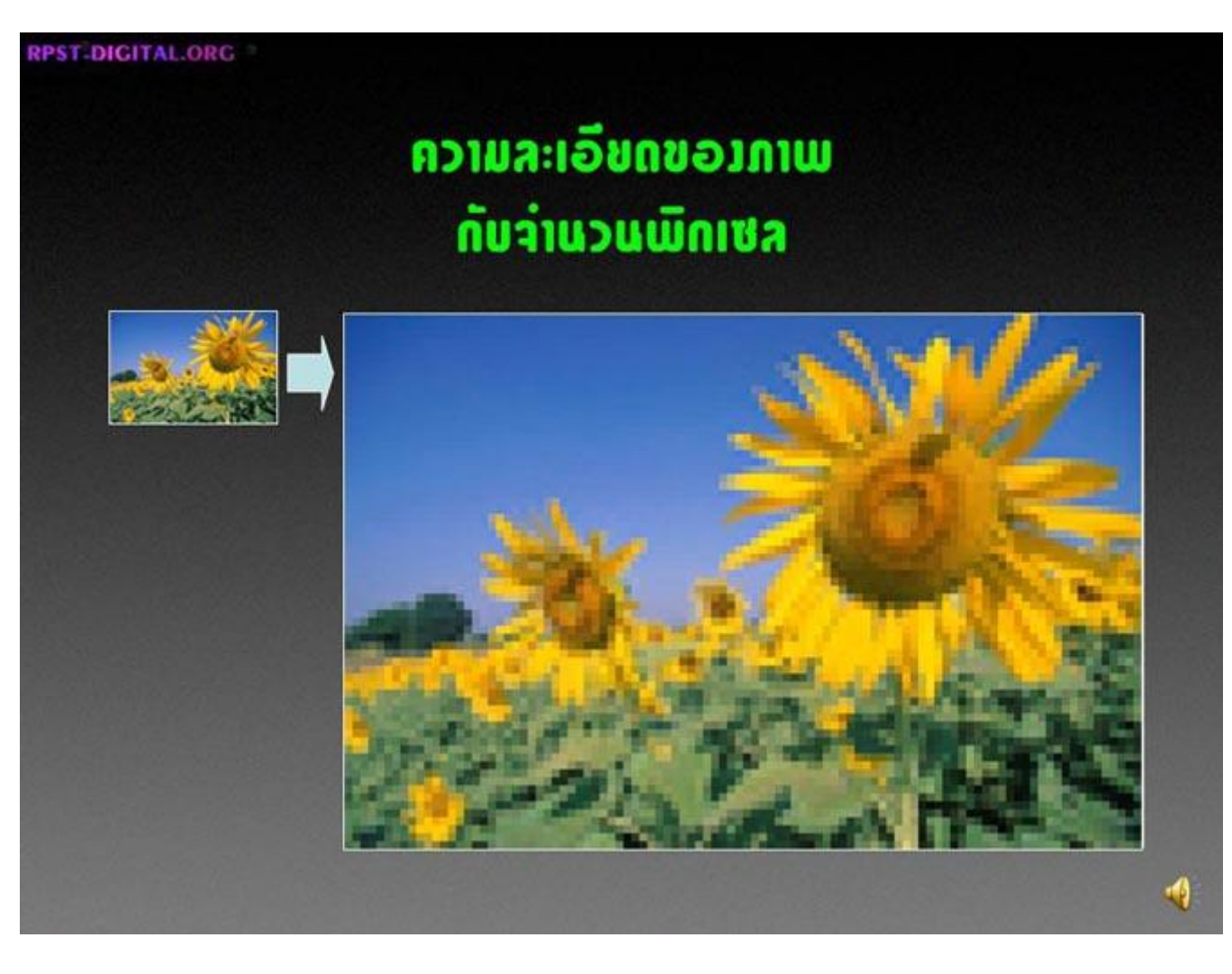

**Quote** 

Δ

Join Date: Oct 2004

Posts: 100

## **17-11-2004, 20:46** #2

งานวิชาการ Staff ฝายดิจิทัลฯ

 $\frac{1}{\sqrt{2}}$ 

กลองดิจิตอลสวนใหญจะเลือกจํานวน Pixels ในการถายภาพไดหลายคา เชน กลองขนาด 5 ลานพิกเซล อาจ จะเลือกถ่ายภาพได้ที่ 5 ล้านพิกเซล, 3 ล้านพิกเซล, 1ล้านพิกเซล, และ 7 แสนพิกเซล โดยทั่วไป เราสามารถ เข้าไปเลือกความละเอียดของภาพได้โดยการเข้าไปที่ Menu (หรือ Setting) แล้วเข้าไปที่ Image Size (หรือ Quality) จะปรากฏเมนูในการต ั้ งความละเอียดของภาพขึ้น

โดยท วไป ภาพที่มีจํานวน Pixels มาก จะสามารถนําไปขยายภาพขนาดใหญไดดีกวาภาพที่มีจํานวน Pixels ั่ น้อย ให้ความคมชัด ความละเอียดที่ดีกว่า ภาพแตกเป็นสีเหลี่ยมได้ยากกว่า แต่จำนวน Pixels ที่มากกว่า ก็ต้อง ี่ ใช้เนื้อที่ของหน่วยความจำในการเก็บข้อมูลมากกว่า สิ้นเปลืองพลังงานในการประมวลผลมากกว่า กล้องทำงาน ี่ ช้ากว่า ทั้งการเก็บข้อมูลและการเรียกดูภาพบนการ์ดเก็บข้อมูล การตั้งความละเอียดไว้สูงสุดอาจจะไม่ใช่วิธีที่ดี ท ี่สุดในการบันทึกภาพดวยกลองดิจิตอล เรามีวิธีในการเลือกความละเอียดของภาพโดยพิจารณาจากการนํา ุ ภาพไปใช้งาน

1. ถ้าต้องการถ่ายภาพเพื่อส่ง E-Mail หรือใช้ทำ Presentation เ็นคอมพิวเตอร์ ความละเอียด 1 ล้านพิกเซลถือ วาเพียงพอ

2. ต้องการไปใช้งานพิมพ์ งานอัดขยายภาพด้วยเครื่อง Printer คุณภาพสูง (Photo Quality) ควรดูว่าจะขยาย ื่ ภาพขนาดเท่าไร จากนั้นเอาขนาดภาพคูณด้วย 300 จะได้ขนาดของภาพที่ควรตั้ง เช่น ขยายภาพขนาด 4x6 ี่ นิ้ว ควรตั้งที่ความละเอียด 4x300 , 6x300 = 1200x1800 pixels = 2.16 ล้านพิกเซล ี่

ถ้าอัตราขยายภาพสูงมาก ๆ แต่กล้องไม่สามารถตั้งความละเอียดตามที่ต้องการได้ ควรตั้งความละเอียดไว้ที่สูง ี่ สุดเท่าที่กล้องจะสามารถทำได้ แต่ต้องทำใจเอาไว้นิดหน่อยว่า ภาพอาจจะแตกและคุณภาพไม่ดีนัก เมื่อมอง ในระยะใกล

3. ใช้งานพิมพ์ด้วยเครื่องพิมพ์แบบ Inkjet ให้ใช้ขนาดภาพที่ต้องการใช้งานคูณด้วย 150 แต่ถ้าเป็นเครื่อง ี่ ื่ Inkjet ที่มีความละเอียดสูงมาก ๆ ตองคูณดวย 300

กลองดิจิตอลระดับ Consumer ในปจจุบันมีความละเอียดประมาณ 3 ลานพิกเซล สามารถอัดขยายภาพขนาด 4x6 นิ้ว (4R) จนถึง 8x10 นิ้ว (8R) ไดอยางมีคุณภาพ สวนกลองระดับ Prosumer มีความละเอียดประมาณ 4-  $5$  ล้านพิกเซล สามรถขยายภาพขนาด A4 (8.25x11.5 นิ้ว) ได้ และกล้องดิจิตอลระดับ Pro. ความละเอียด 6 ล้านพิกเซลสามารถขยายภาพขนาด A4 ถึง 10x15 นิ้วได้สบาย ๆ โดยเฉพาะรูปที่ถ่ายในระยะใกล้ เช่น รูป ี่ สินค้า รูปบุคคลครึ่งตัว แต่ถ้าเป็นรูประยะไกลซึ่งต้องการความละเอียดสูงมาก ๆ จะยังทำได้ไม่ดีเท่าไรนัก

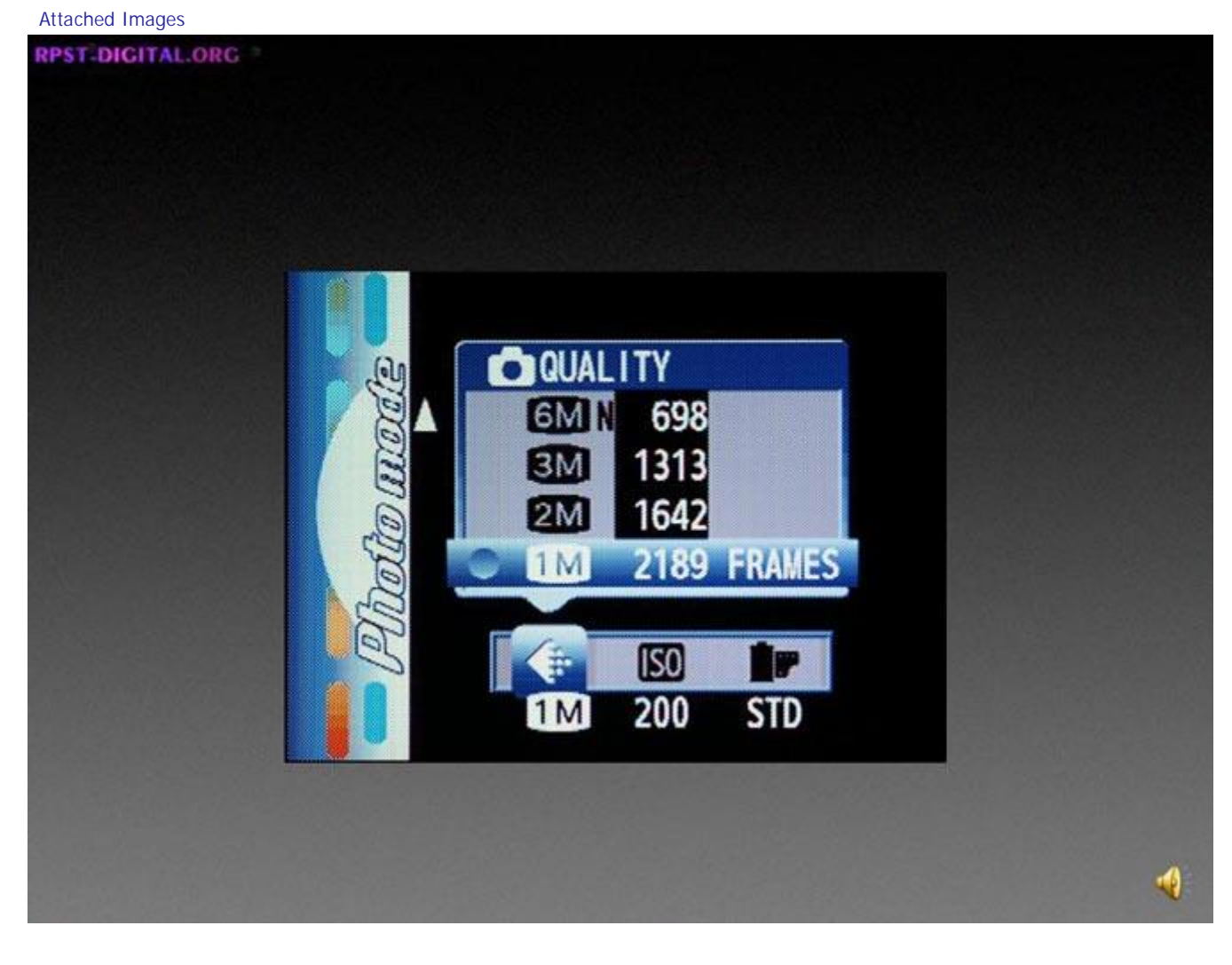

 $\mathbf 0$ 

**RPST-DIGITAL.ORG** 

# **ี่จำนวนภาพที่บันทึก**โถ

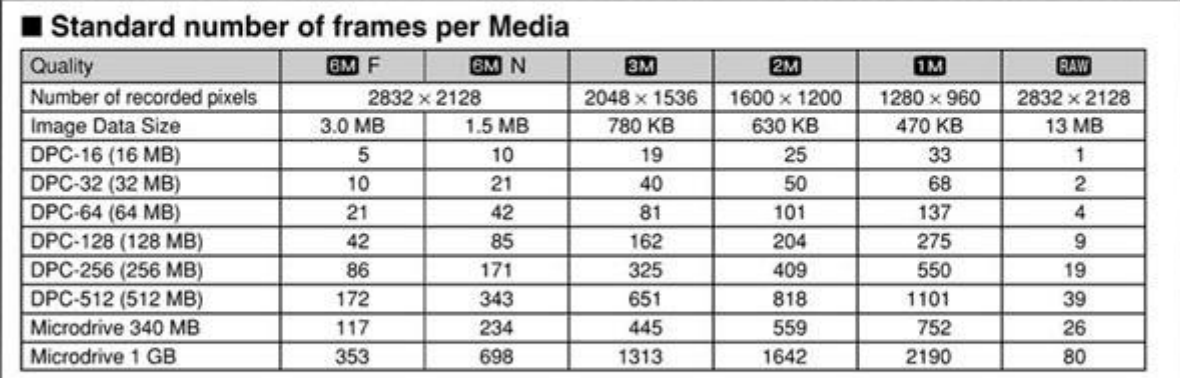

**RPST-DIGITAL.ORG** 

# ขนาดภาพที่พิมพ์โด

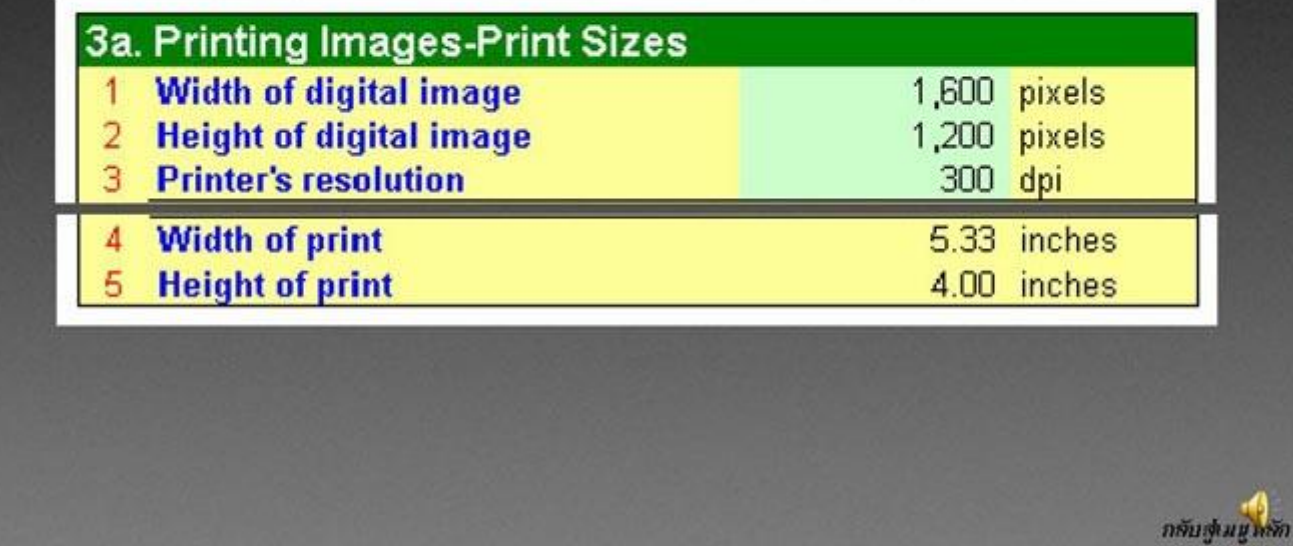

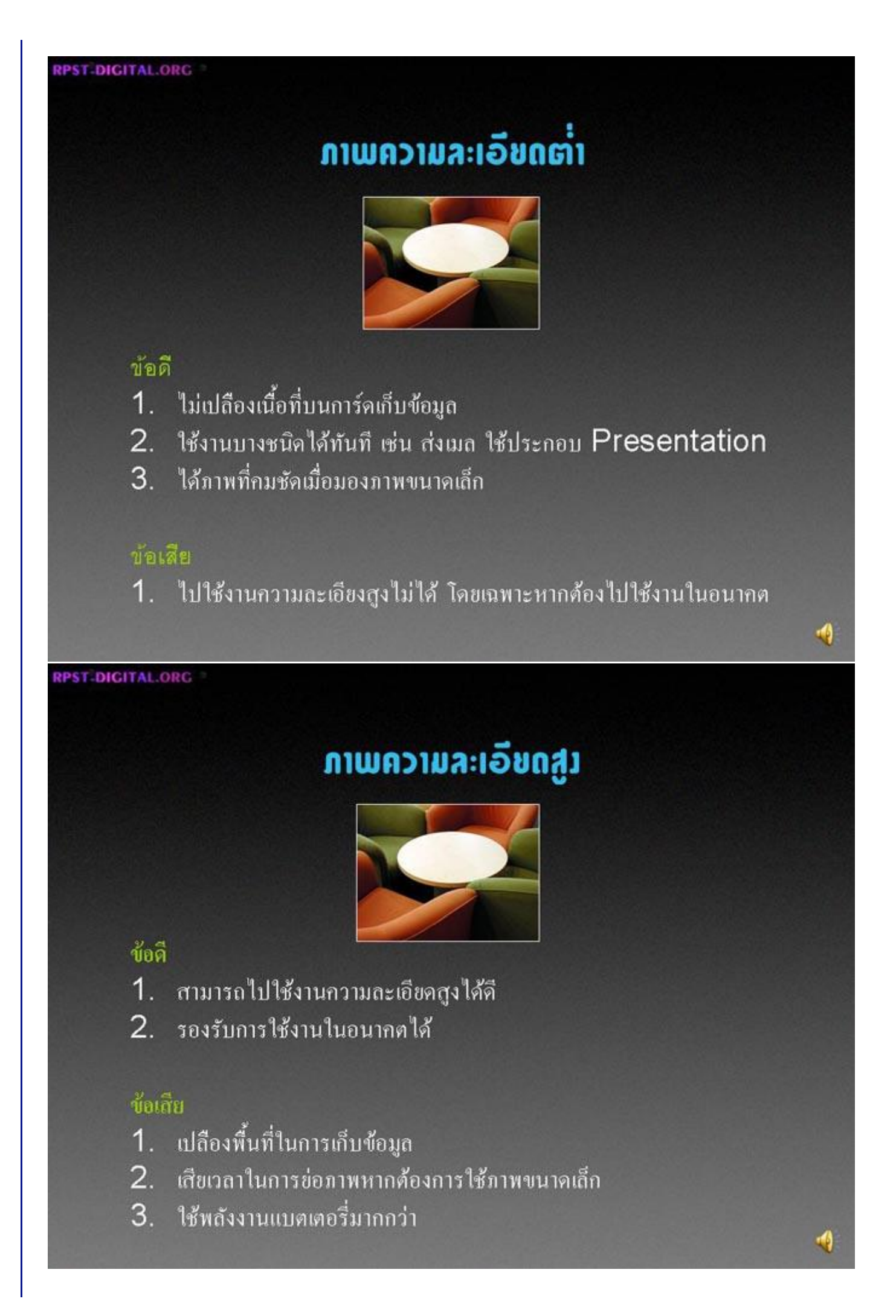

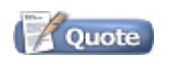

**17-11-2004, 20:50** #3

#### งานวิชาการ Staff ฝายดิจิทัลฯ

Join Date: Oct 2004 Posts: 100

**2. การกําหนดคุณภาพของภาพ (Image Quality)**

กล้องดิจิตอลโดยทั่วไปจะเก็บภาพเป็น Photoshop TIFF File, JPEG File หรือ RAW Files คุณภาพของภาพที ั่ ได้จากไฟล์แบบต่างๆ จะมีคุณภาพแตกต่างกันออกไป ซึ่งเราเรียกคุณภาพที่แตกต่างกันจากการรูปแบบการเก็บ ภาพนี้ว่า Image Quality สามารถเข้าไปตั้งค่า Image Quality ได้โดยการเข้าไปที่ Menu (หรือ Setting) แล้ว เขาไปท ี่ Image Quality

Image Quality มักจะแบงออกเปนระดับคือ

1. High จะเก็บภาพแบบ TIFF File 8 bit/color ซึ่ งจะไมมีการบีบอัดขอมูล ทําใหไดคุณภาพสูงสุดจากกลองตัว นัน แต่จะใช้เนื้อที่การเก็บภาพมาก ไฟล์มีขนาดใหญ่ ประมวลผลช้า เปลืองพลังงาน และทำให้ใช้ระบบถ่าย ี่ ภาพบางอย่างไม่ได้ หรือได้น้อยลง เช่น ระบบถ่ายภาพต่อเนื่อง เป็นตัน เหมาะสำหรับการเก็บภาพที่ต้องการ ี่ คุณภาพสูงสุด

2. Fine , Normal , Basic จะเก็บภาพในรูปแบบของ JPEG File 8 bit/color ซึ่งมีการบีบอัดข้อมูล ทำให้เกิด การสูญเสียคุณภาพของภาพไป โดยที่ Fine จะบีบอัดข้อมูลน้อยที่สุด ไฟล์มีขนาดใหญ่กว่า และ Basic บีบอัด ข้อมูลมากที่สุด และไฟล์มีขนาดเล็กที่สุด โดยทั่วไป หากใช้ภาพเพื่องานอัดขยาย แนะนำให้ตั้ง Fine แต่ถ้า ื่ ต้องการเก็บภาพลง CD หรือใช้กับคอมพิวเตอร์ แนะนำให้ใช้ Normal และถ้าต้องการใช้ส่ง E-Mail แนะนำให้ ใช้ Basic ทั้งนี้ขึ้นกับขนาดของการ์ดเก็บข้อมูลและจำนวนภาพที่ต้องการบันทึก

3. RAW เป็นไฟล์เฉพาะซึ่งต้องอาศัยโปรแกรมเฉพาะของกล้องในการเปิด ไม่สามารถใช้โปรแกรมทั่วไปในการ ั่ เปดไดRAW File เปนขอมูลดิจิตอลที่มาจาก Image Sensor ไมผานการปรับแตงใด ๆ จาก Processor ของตัว กล้อง ทำให้ได้คุณภาพที่แท้จริงจากกล้องตัวนั้น ๆ โดยเฉพาะเรื่องการไล่ระดับโทนสี หรือ Bit Depth กล้อง ื่ ดิจิตอลในปจจุบันจะมีความลึกสีประมาณ 12 bit/color แตเมื่อเก็บภาพเปน TIFF File จะถูกบีบลงเหลือ 8 bit/color เทานั้น การเก็บเปน RAW File จึงใหจํานวนเฉดสีที่มากกวา เมื่อเปดดวย Software เฉพาะ จะ สามารถปรับแต่งสี ความคมชัด และคุณภาพอื่น ๆ ได้ จากนั้นถึงจะเปลี่ยน RAW File เป็น TIFF หรือ JPEG เพ อนําไปใชงานอื่น ๆ ตอไป ื่

มืออาชีพจำนวนมากที่นิยมถ่ายภาพด้วย RAW FILE และเก็บภาพต้นฉบับลง CD แบบ RAW FILES เนื่องจาก ี่ ไม่สูญเสียคุณภาพ โดยเฉพาะความลึกสี (Bit Depth) สามารถใช้ Software ในการปรับคุณภาพภายหลังได้ ปรับภาพไดหลากหลายรูปแบบ และแกไขใหมไดถาไมพอใจ และถาภายหลังมีsoftware รุนใหมออกมา ก็จะ ทำให้ภาพมีคุณภาพดีขึ้นด้วย ในขณะที่การเก็บแบบ TIFF FILE หรือ JPEG ไม่สามารถปรับเปลี่ยนคุณภาพของ ี่ ภาพในภายหลังไดเมื่อจะใชงาน จึงคอยแปลง RAW FILES เปน TIFF หรือ JPEG

Attached Images

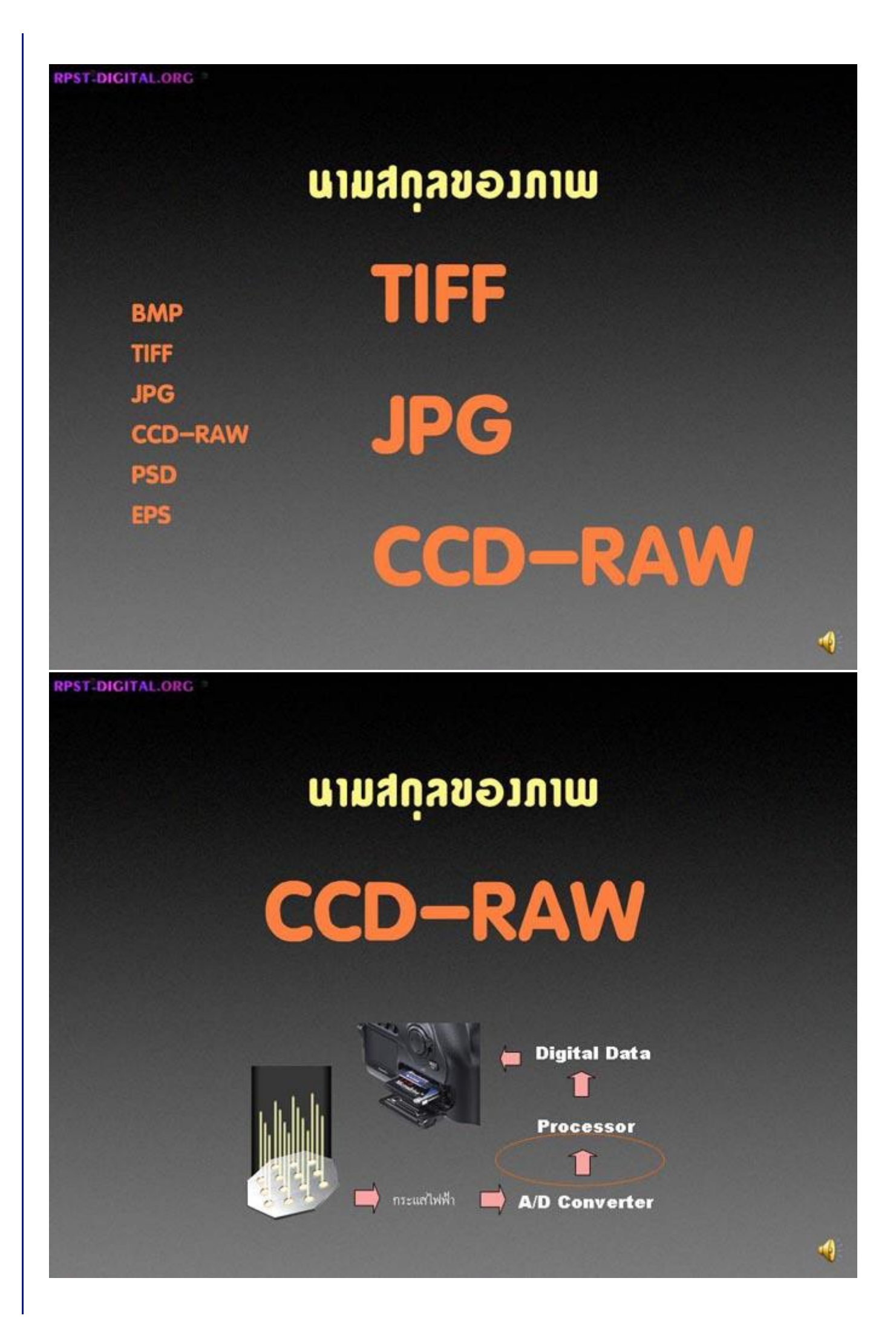

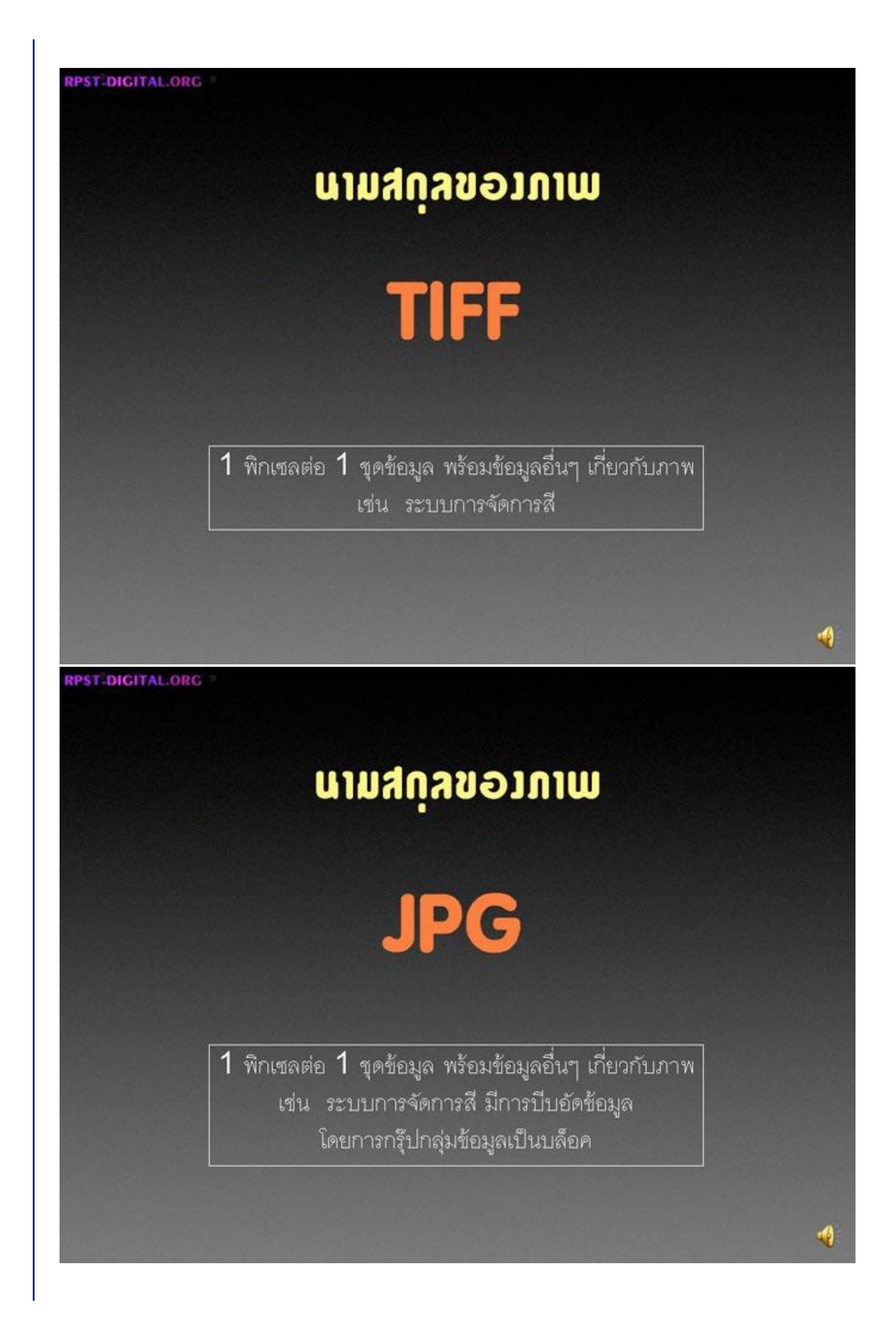

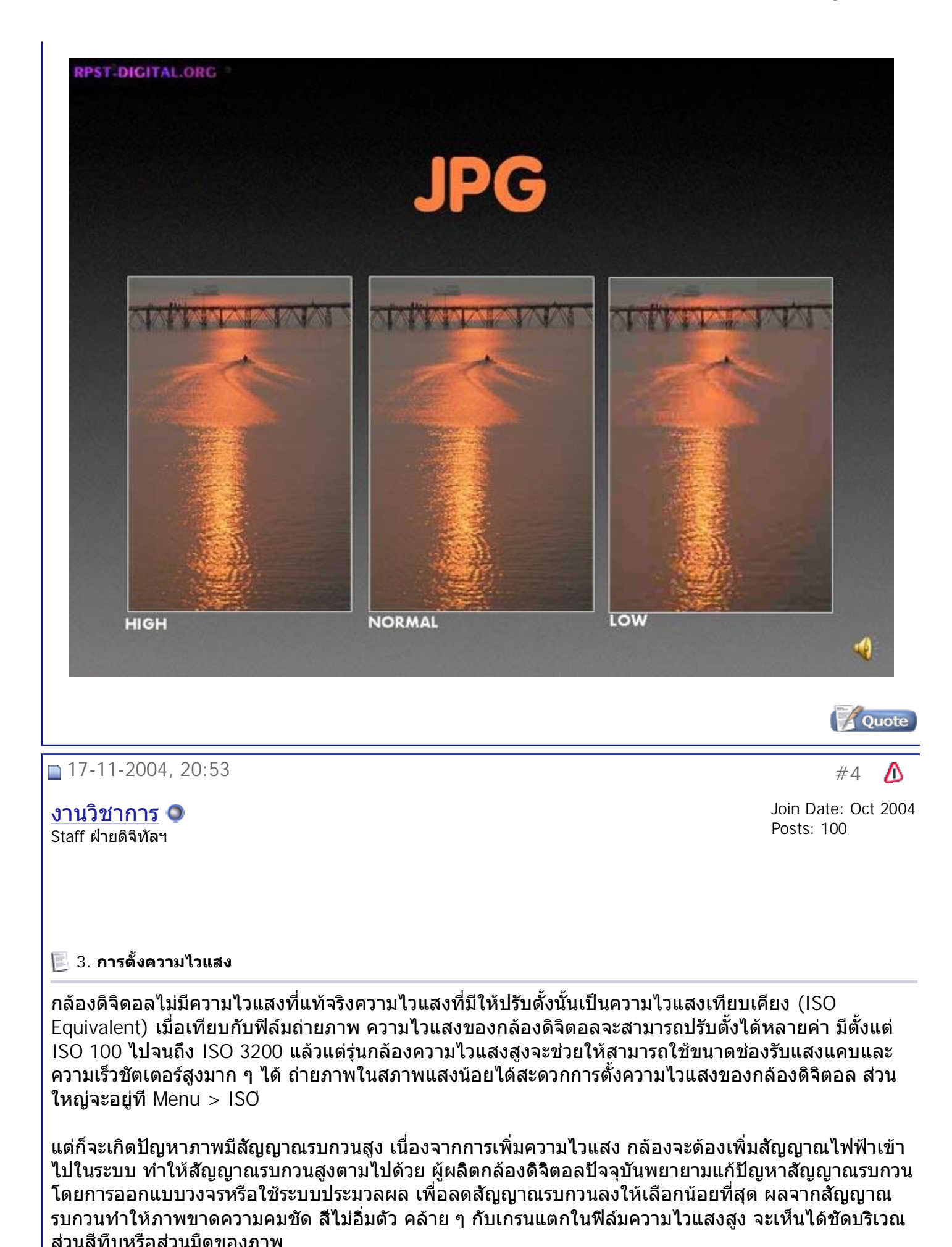

ควรใช้ความไวแสงต่ำที่สุดเท่าที่ยังสามารถถ่ายภาพได้ในขณะนั้น จะได้ภาพที่ดีที่สุด ่ํ ี่

Attached Images

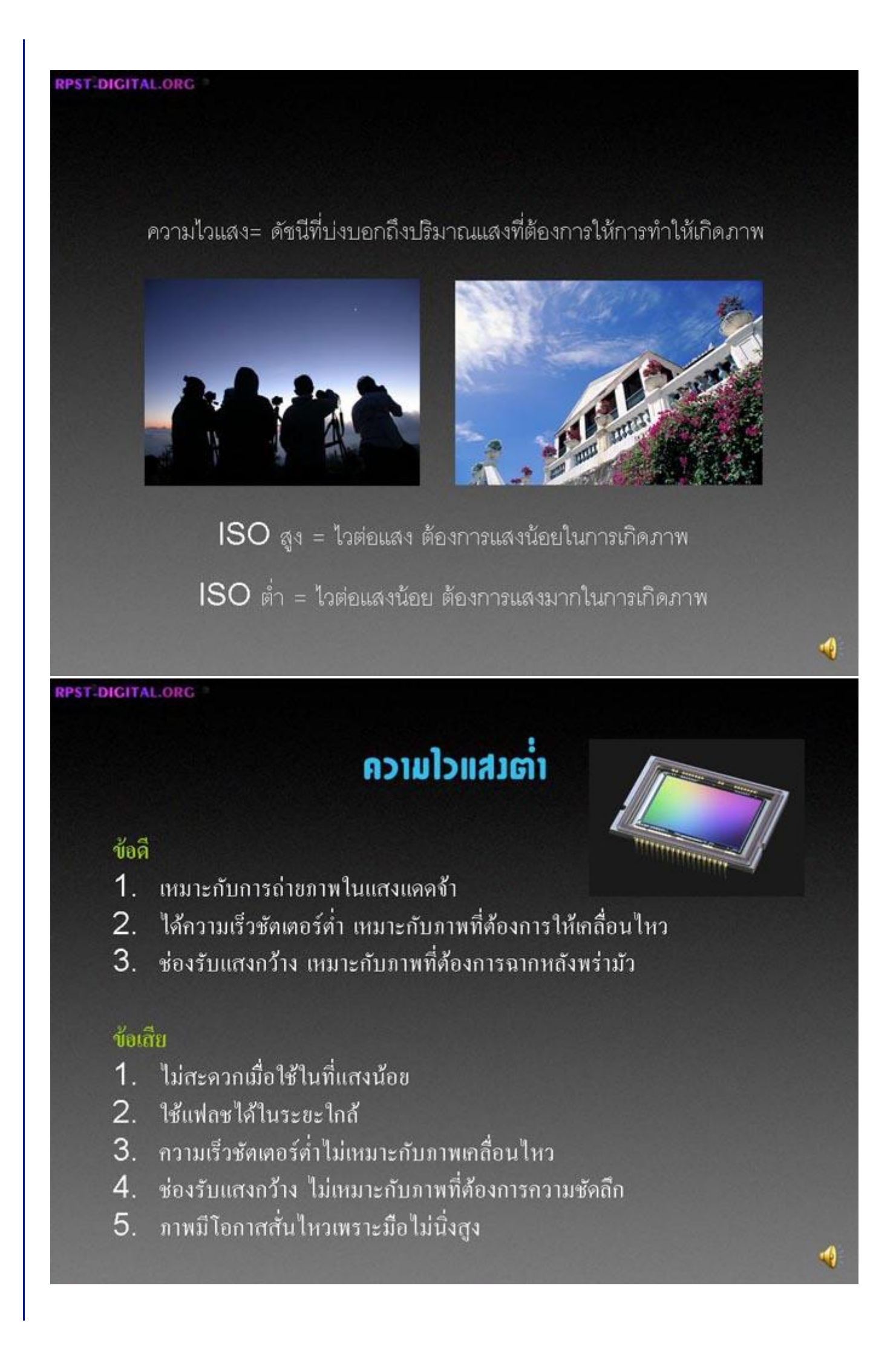

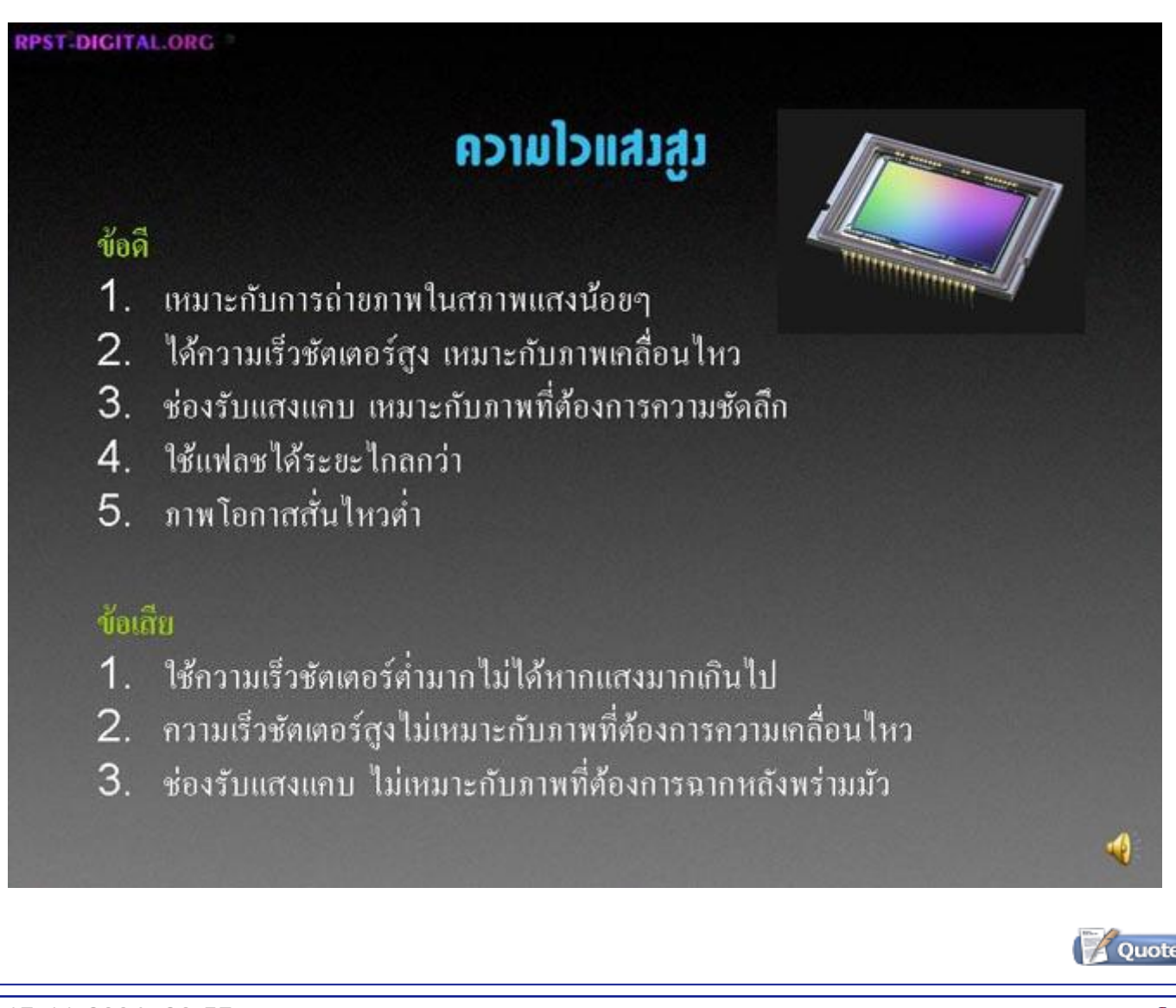

## **17-11-2004, 20:57** #5

งานวิชาการ Staff ฝายดิจิทัลฯ

Join Date: Oct 2004 Posts: 100

#### **5. การตั้งระดับความคมชัด**

กล้องดิจิตอลบางรุ่นสามารถตั้งความคมชัดของภาพได้หลายระดับ โดยการเข้าไปที่ Menu > Sharpness ี่ สามารถเลือกความคมชัดได้ 3 ระดับคือ Normal คมชัดปานกลาง, Soft ไม่ปรับความคมชัด และ Hard (Sharp) ปรับความคมชัดสูงสุด โดยปกติจะปรับความคมชัดเอาไวท ี่ Normal ยกเวนการถายภาพบุคคลท ี่ตอง การความนุ่มนวล จะปรับเอาไว้ที่ Soft และถ้าเป็นภาพสินค้า ภาพวิว หรือภาพในระยะไกล จะปรับความคมชัด เอาไวท ี่ Hard

ความคมชัดของกล้องดิจิตอลเกิดจากการใช้ Software เมื่อสั่งเพิ่มความคมชัดมาก ๆ จะเกิดขอบคล้าย ๆ กับ การใชคําสั่ง Sharpen ใน Filter ของ Photoshop

Attached Images

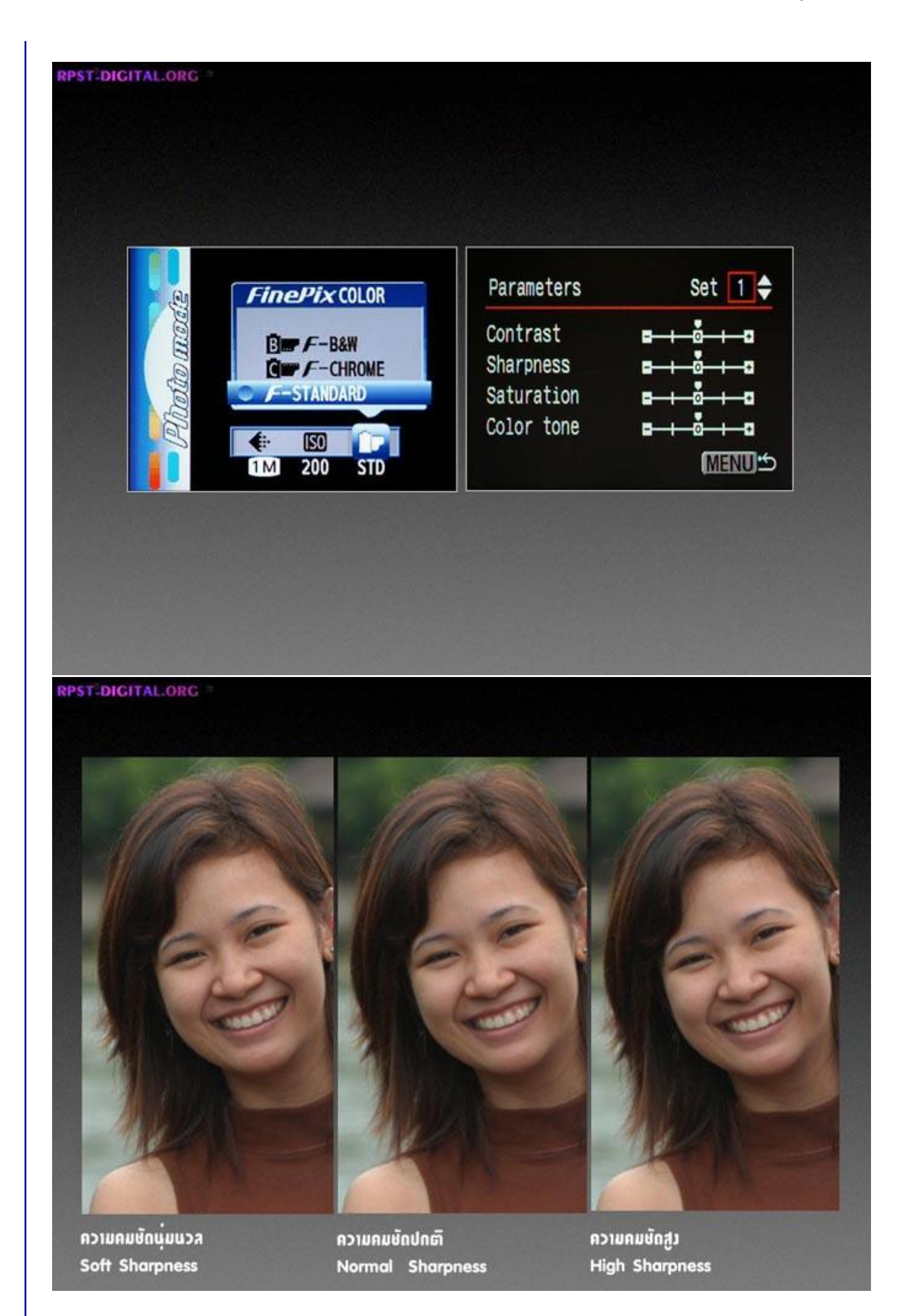

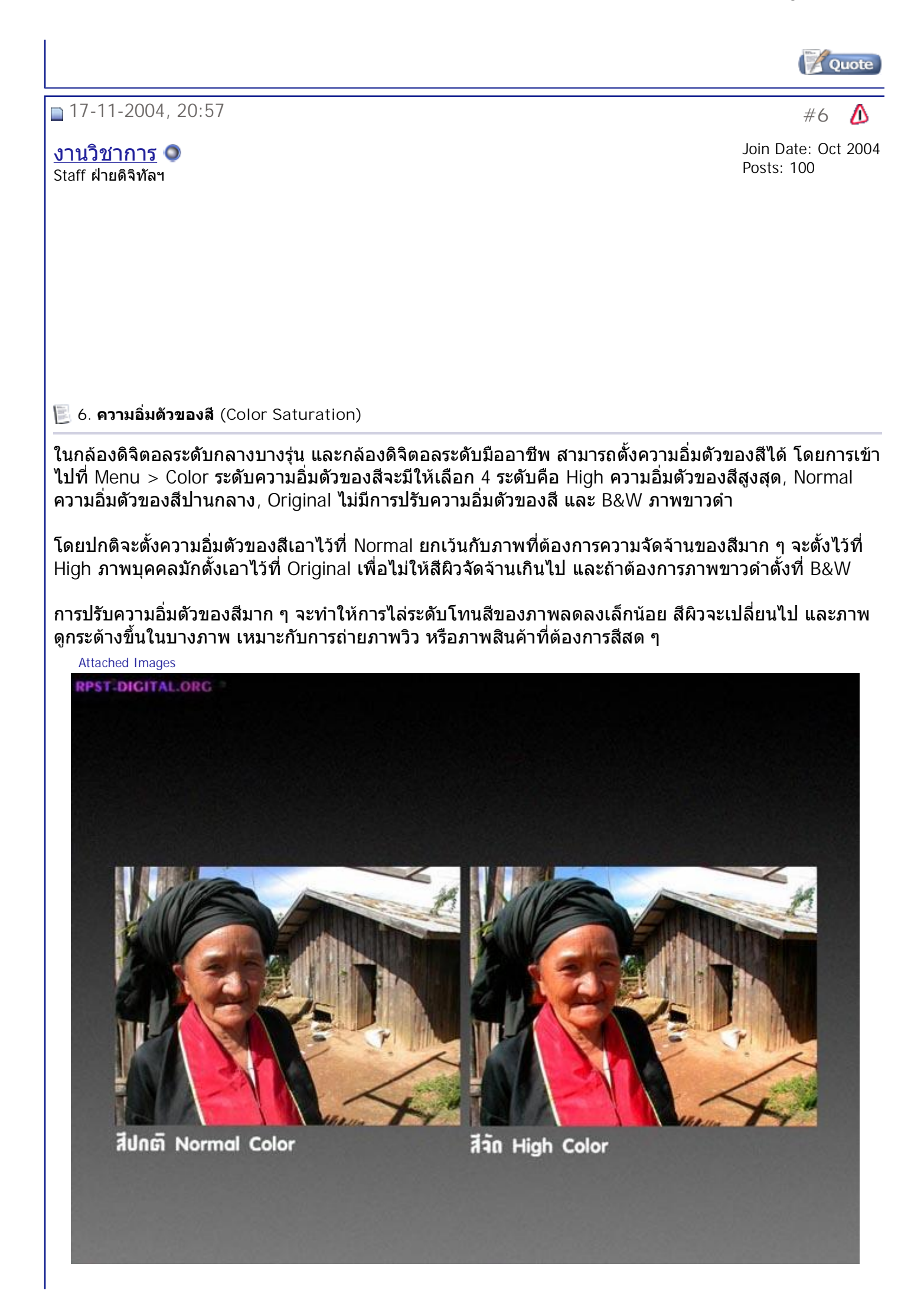

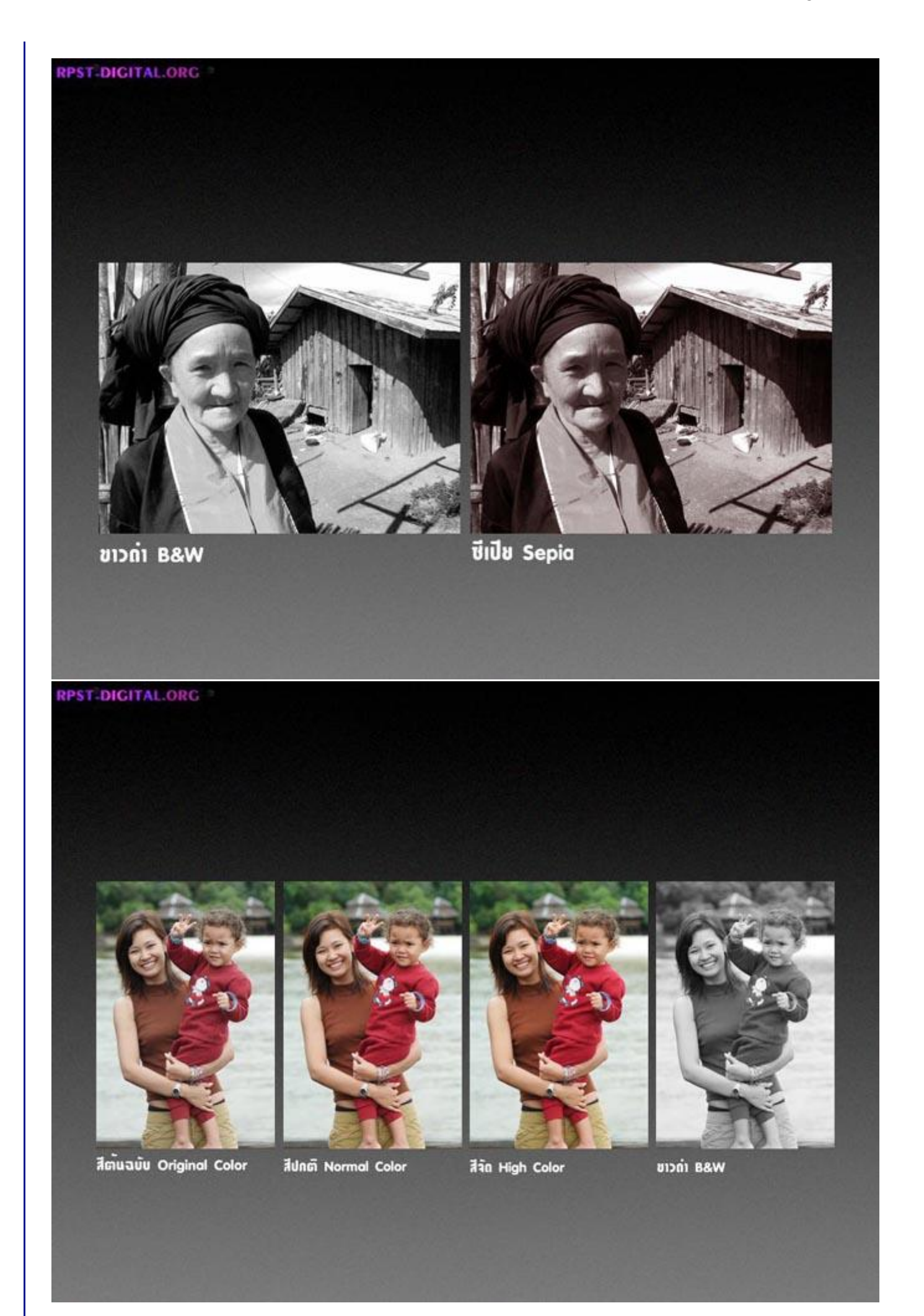

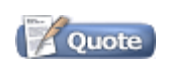

 $\sqrt{17-11-2004}$ , 20:59

งานวิชาการ Staff ฝายดิจิทัลฯ

Join Date: Oct 2004

Posts: 100

**การตั้งระดับความเปรียบตาง (Contrast, Tone)**

กลัองดิจิตอลในรุ่นปานกลางถึงรุ่นสูงจะสามารถตั้งค่าความเปรียบต่างของภาพได้ โดยการเข้าไปที่ Menu>Contrast โดยปกติ ค่าความเปรียบต่างจะถูกตั้งไว้ที่ Normal หรือปานกลาง ผู้ใช้สามารถลดหรือเพิ่ม ความเปรียบต่างของภาพได้ โดยการเลือกไปที่ High หรือ Low

การปรับต ั้ งความเปรียบตางจะมีประโยชนมาก โดยเฉพาะการถายภาพนอกสถานท ี่ซึ่ งไมสามารถควบคุมความ แตกต่างของแสงได้ ผู้ใช้สามารถตั้งความเปรียบต่างของภาพที่กล้องเพื่อชดเชยความเปรียบต่างที่มากหรือ ี่ ื่ ้น้อยเกินไปของสภาพแสงได้ เช่น ถ่ายภาพในสภาพแสงครึ้มฟ้าครึ้มฝน ความแตกต่างของแสงในส่วนมืดและ ส่วนสว่างจะน้อยมาก ภาพที่ได้จะมีความเปรียบต่างต่ำ ส่วนขาวไม่ขาว และส่วนดำไม่ดำ ภาพดูเทาไปหมดทั้ง ภาพ เราสามารถแกไขโดยการเพิ่มความเปรียบตางของภาพไปท ี่ High ความเปรียบตางของภาพจะสูงขึ้น ภาพ ้ มีสีสันดีขึ้น ในทางตรงกันข้าม หากไปถ่ายภาพที่มีความแตกต่างของแสงสงมาก ๆ เช่น การถ่ายภาพในอาคาร ย้อนออกไปภายนอก ความแตกต่างของแสงส่วนมืดและสว่างจะสงมาก ทำให้ส่วนขาวและส่วนมืดไม่มีราย ละเอียด สามารถแก้ไขได้โดยการปรับความเปรียบต่างที่ตัวกล้องไปที่ Low กล้องจะลดความเปรียบต่างของ ภาพลด และไดรายละเอียดในสวนมืดและสวางมากยิ่งขึ้น

การตั้งความเปรียบต่างให้เหมาะสมกับภาพแต่ละลักษณะเป็นประโยชน์มากในการใช้งานกล้องดิจิตอล และเป็น สิ่งที่ทำให้กล้องดิจิตอลได้เปรียบกล้องใช้ฟิล์ม เพราะฟิล์มไม่สามารถเปลี่ยนความเปรียบต่างไปมาในแต่ละ ภาพได้ ต้องไปเปลี่ยนในขั้นตอนการอัดขยายภาพโดยการเลือกความเปรียบต่างของกระดาษ

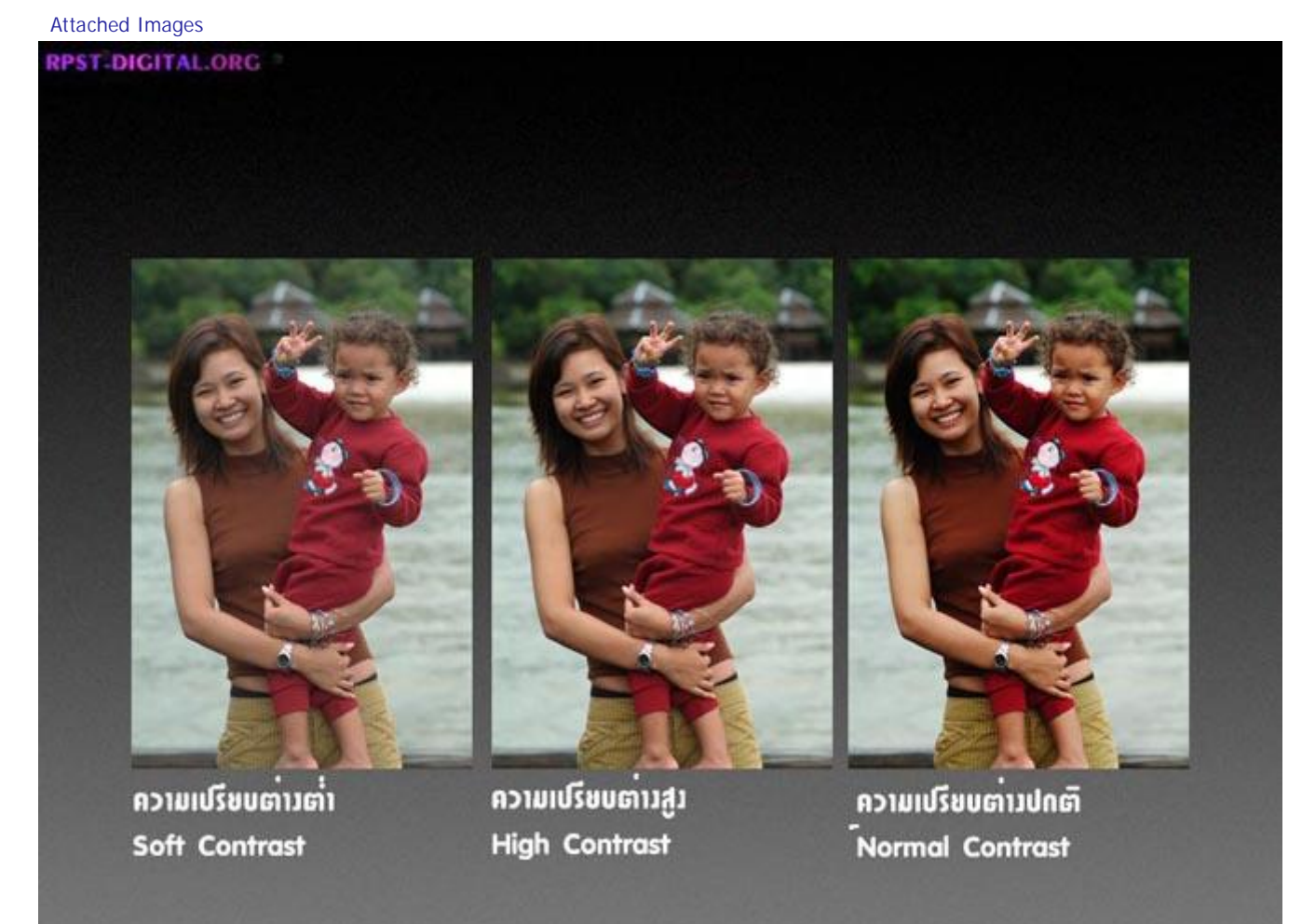

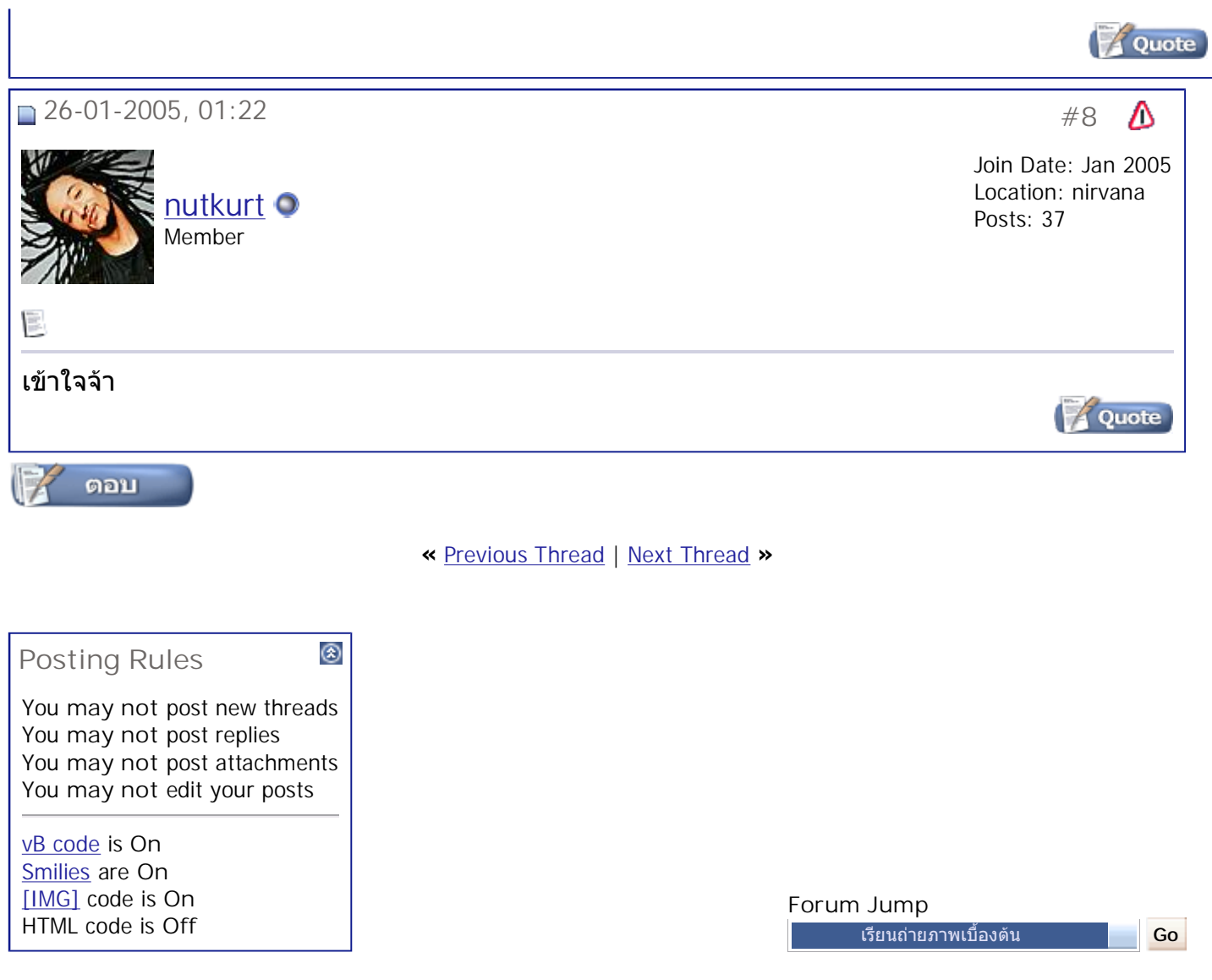

All times are GMT +7. The time now is 09:55.

**Contact Us - The Royal Photographic Society of Thailand under The Royal Patronage of H.M. The King - Archive - Top**

> Powered by: vBulletin Version 3.0.3 Copyright ©2000 - 2005, Jelsoft Enterprises Ltd.

ď